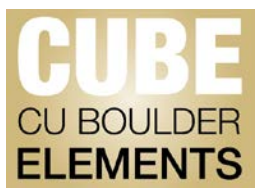

## Importing Publications from an External Source

If the automated search is not finding all of your publications, CU Boulder Elements has the ability to import files from external sources to complete your publication lists.

- Examples of external sources include:
	- o ACM Digital Library
	- o Google Scholar
	- o Zotero or Mendeley Citation Managers

From these systems, download your publications in either the BibTex or .RIS formats. When you have your publications downloaded in either the BiBTex or .RIS formats, follow the instructions below to add the publications to your CU Boulder Elements publication list.

On the CU Boulder Elements (CUBE) home page, click "Menu"

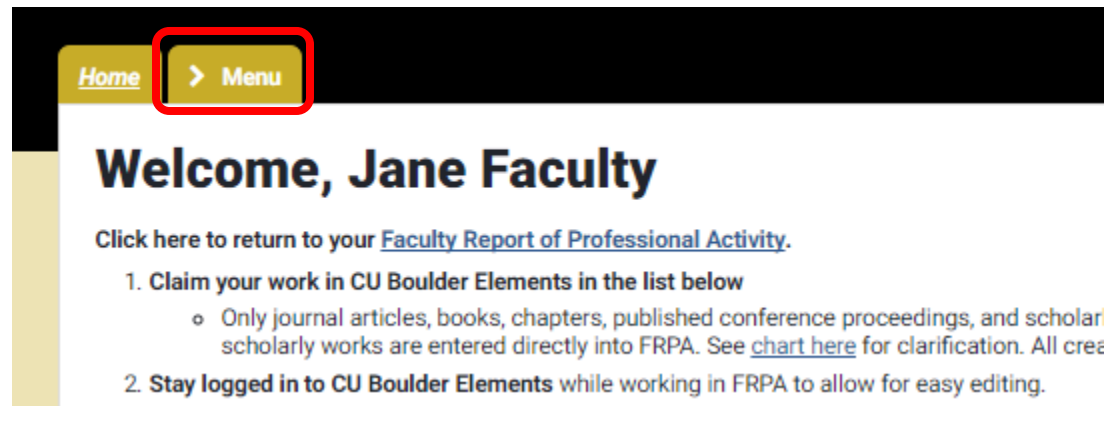

Select the "Import" link under manage to go to the import page..

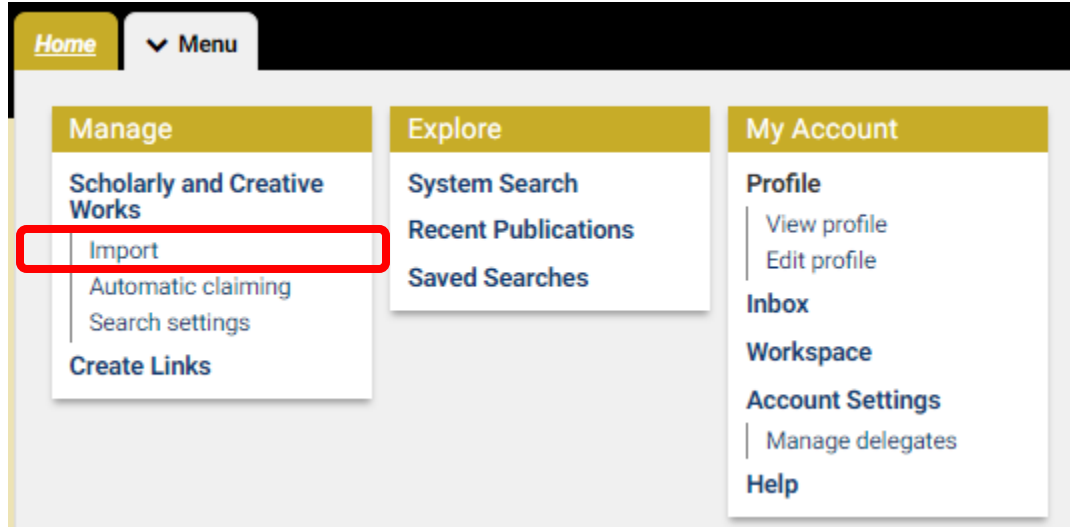

**CU Boulder Elements (CUBE) ● Office of Faculty Affairs ● 303-735-7827 Email: pubsdata@colorado.edu ● http://www.colorado.edu/FIS/CUBE**

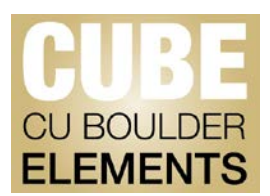

On the Import Page, select the BibTeX or Reference Manager Radio button that corresponds with the file you downloaded from your external source.

## **Import**

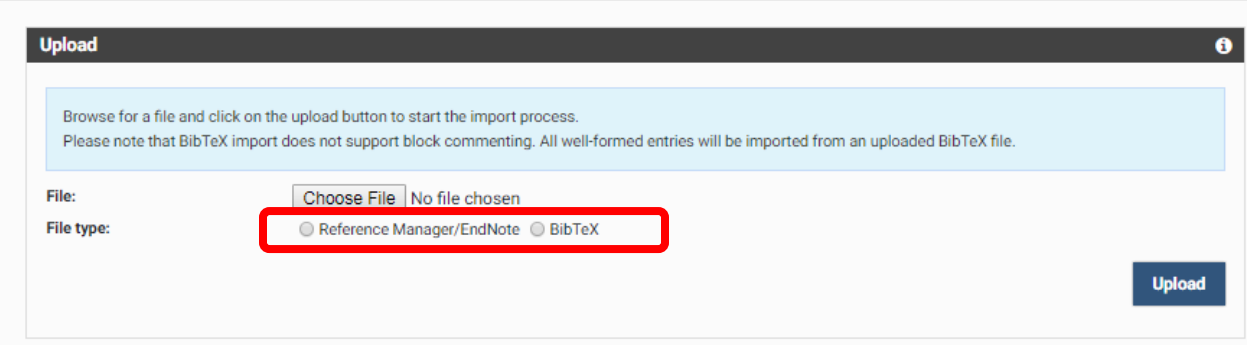

Click "Choose File" and find the file you downloaded from your external source.

Click "Upload".

After Elements loads your files, you will see them listed under "Records to Import."

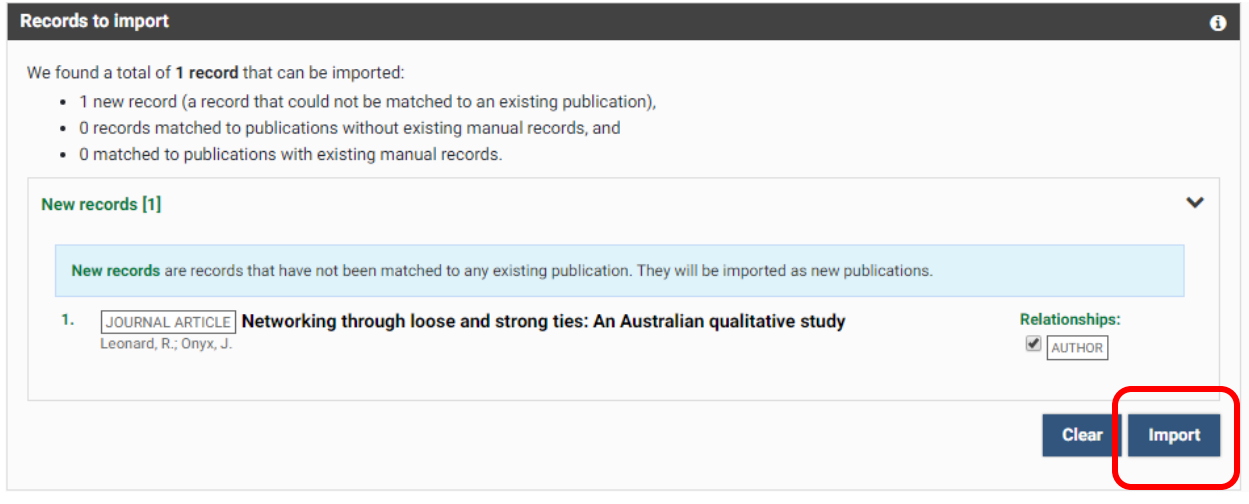

Review the publications you've imported and click "Import" to finish the process.

You may see records that match to other publications you've already claimed from Web of Science or another automated data source. These publications will be indicated by the status "Records matched to a publications without manual records." In this case it is recommended that you select the "Supplement existing" radio button. CUBE has the

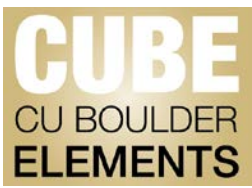

ability to match and store multiple versions of the same article, selecting "supplement" will ensure that the automated record is stored in addition to the imported record.

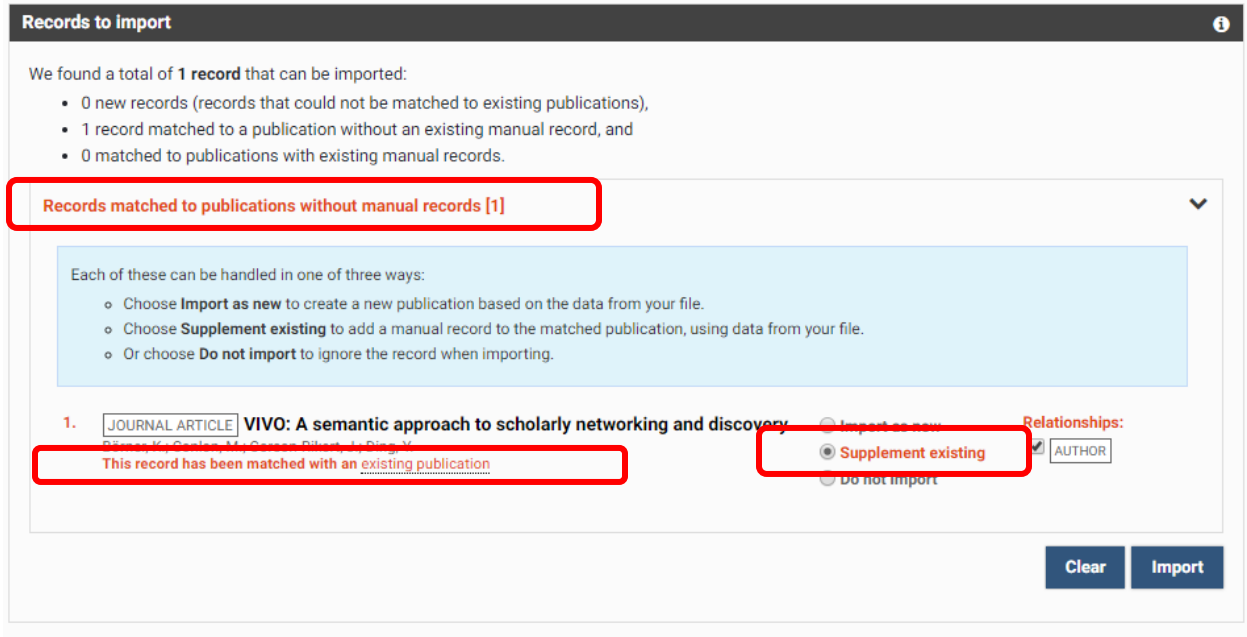

For questions on supplementing records, please email Matt Ramey at [pubsdata@colorado.edu.](mailto:pubsdata@colorado.edu)

If publications are imported with the wrong "type" in CUBE (Conference Proceedings listed as Journal articles for example) it is possible to change the type. Follow the instructions below to change the type:

[Changing the "Type" of an Elements Record](https://www.colorado.edu/fis/node/246/attachment)

For any other questions about downloading and importing publications from external sources, please contact Matt Ramey at pubsdata@colorado.edu.